# Introduction to Emacs

Ulrik Nyman

November  $17^{th}$  2007

Last updated: November 17, 2008

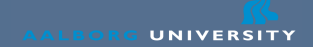

### Todays Agenda

- Emacs what is it and what does it do?
- $\bullet$  AUCT<sub>F</sub>X
- The basic commands
- Exercises

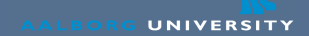

## Text Editing

- An editor is the most important tool for a software developer
- Becoming good at an editor will save you heaps of time
- It does not have to be Emacs
	- But today, Emacs is being taught

#### What is Emacs

- Emacs is an Editor
	- Somewhat old,  $+30$  years
	- Reflected in user interface not bad, just different
- Very flexible and extensible
	- This means a steeper learning curve
- Has a build-in tutorial
- There is an online reference card
	- Google for "emacs reference card"
- WWW: http://www.gnu.org/software/emacs/
- Windows:

http://www.gnu.org/software/emacs/windows/ntemacs.html

#### Emacs Features

- Everything conceivable!
- Syntax highlighting
- Search and replace
- Possible to create and redefine keybindings
- Has its own programming language (elisp)
	- Can be used to create new commands
- Have build-in: Mailreader, newsreader, tetris game, psychiatrist. . .

# **AUCT<sub>F</sub>X**

- AUXTEX is an Emacs environment for writing LATEX
	- Makes it a lot easier to write LATEX
- Features
	- Keybindings for creating sections, item lists, etc.
	- Compiling part of document and viewing it
- Has quite good documentation (but you have to read it)
- AUCT<sub>F</sub>X should start automatically when editing a .tex file.
	- Can be started manually with M-x latex-mode RET
- WWW: http://www.gnu.org/software/auctex/
- Emacs  $+$  AUCT<sub>F</sub>X prepackaged:

http://www.gnu.org/software/auctex/download-for-windows.html

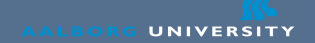

#### Emacs: Basic Keystrokes

- Good news: The basic keys work as you expect them to
- C-x Means control and x
- $M-x$  Means meta and  $x$  (alt is your meta key)
- Opening a file: C-x, C-f
- Saving a file: C-x, C-s
- Abort: C-g
- Quitting: C-x, C-c

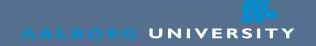

#### Emacs: Basic Keystrokes 2

- Undo C-
- Searching forward: C-s
- Searching backwards: C-r
- Set marker: C-space
- Cut region: C-w
- Copy region M-w
- Paste region: C-y

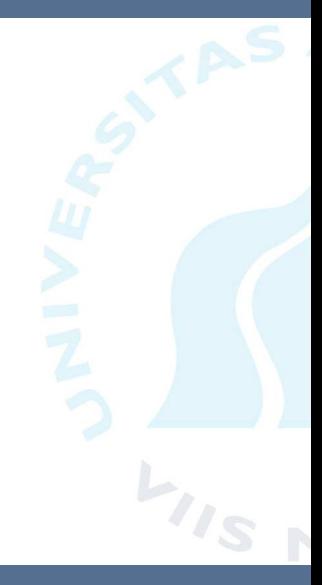

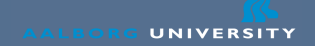

#### Exercise 1: Install and start Emacs

- Install Emacs and AUCTFX, or:
- Use it from the application server (e.g., homer or marge)
	- Start an SSH tunnel with X support, and write emacs&
- Start up Emacs
- Open a file, write some stuff in it, and save it.

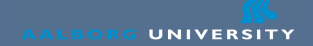

### Exercise 2: .emacs

- Fetch the sample .emacs from the course web page
- Go through it. Use the things you want, comment the rest out
- Enjoy your new Emacs settings

### Exercise 3: AUCT<sub>F</sub>X

- Open a LAT<sub>F</sub>Xfile
- Creation sections: C-c, C-s
- Creating environments: C-c, C-e
- Teletype font: C-c, C-f, C-t (easier than it look like)
- Italic font: C-c, C-f, C-i
- Bold font: C-c, C-f, C-b
- Comment out region: Mark region and C-c ;
- Note: Tab completion is supported most places
- Get an overview of the AUCTFXdocumentation

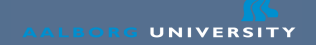

#### Exercise 4: Doctor and Tetris

- Talk to the doctor
	- **1** Create a scratch buffer: C-x b RET
	- 2 Start the doctor: M-x doctor RET

#### • Tetris

- **1** Create a scratch buffer: C-x b RET
- 2 Start Tetris: M-x tetris RET
- You kill the buffer with: C-x k RET

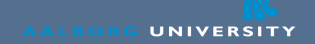

#### Exercise 5: The Emacs tutorial

- Emacs tutorial
	- **1** Again, create a scratch buffer: C-x b RET 2 Start the build-in tutorial with: C-h t RET
- The tutorial is rather long, so you can skip certain parts
- Exit when you've had enough.

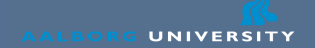

# Exercise 6: Just use it

#### • Use Emacs for writing and coding

#### Summary

- An editor is the most important tool for a software developer
- Advise: Become good at using one editor
- Will save you heaps of time
- Emacs is an editor very flexible and powerful
- AUCT<sub>F</sub>Xis a LAT<sub>F</sub>Xenvironment for Emacs
	- Makes writing LATEXIess tedious
- The only way to become good at an editor is to use it